**Siemens PLM Software** 

Greater China Technical Tips & News Hot Line:800-810-1970

2015-10-23

### **Siemens PLM Software** 技術技巧及新聞

歡迎流覽《Siemens PLM Software 技術技巧及新聞》, 希望它能成為 Siemens PLM Software 技術支援團隊將 Siemens PLM Software 最新產品更新、技術技巧及新聞傳遞給用戶的一種途徑

### **Date: 2015/10/23**

### **NX Tips**

## **1.** 如何在打開的裝配中找到所有 **Unloaded components**?

有時,我們在打開一個裝配檔的時候,會有一些零件無法找到,並且這些無法找到的零件 是不再需要的。那麼,除了手工在裝配導航器中一個一個找到這些沒有載入的零件外,有 什麼方法可以快速的選擇到所有的 unloaded component 並且刪除掉呢?

我們可以使用 Assembly Component Groups 功能來實現,參考步驟如下:

- 1. 打開裝配導航器
- \* 如果有必要,請在裝配導航器上點擊 MB3,打開選項 Show Component Groups。

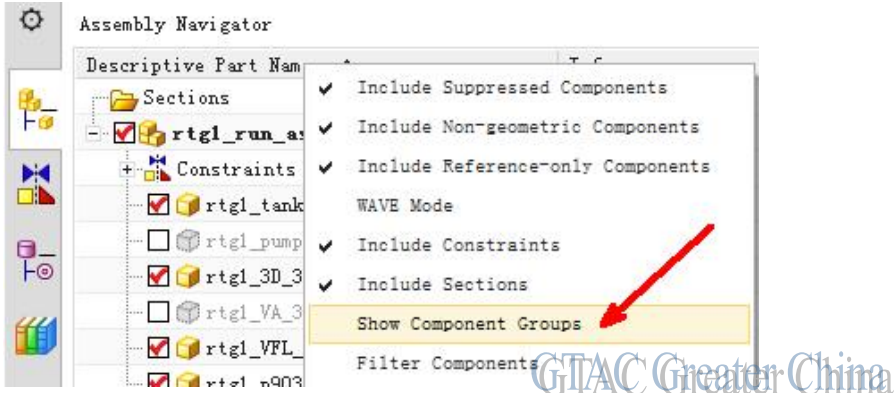

2. 選擇 Component Groups in PartàMB3à Add To Component GroupàBy State: All Componentsà OK.

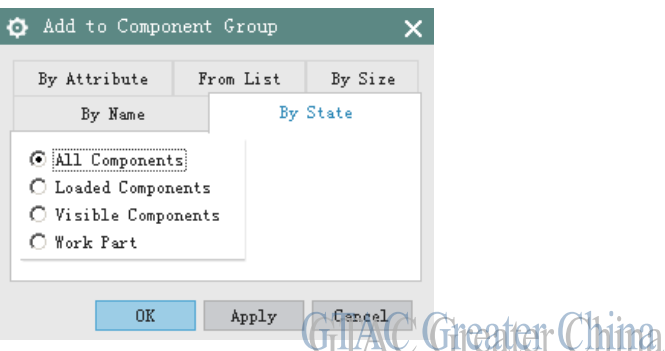

- 3. 指定一個名字,例如: Unloaded\_Compsà Enter.
- 4. 選擇創建好的 component group àMB3 à Add to Component Group, By State: Loaded Components à OK.

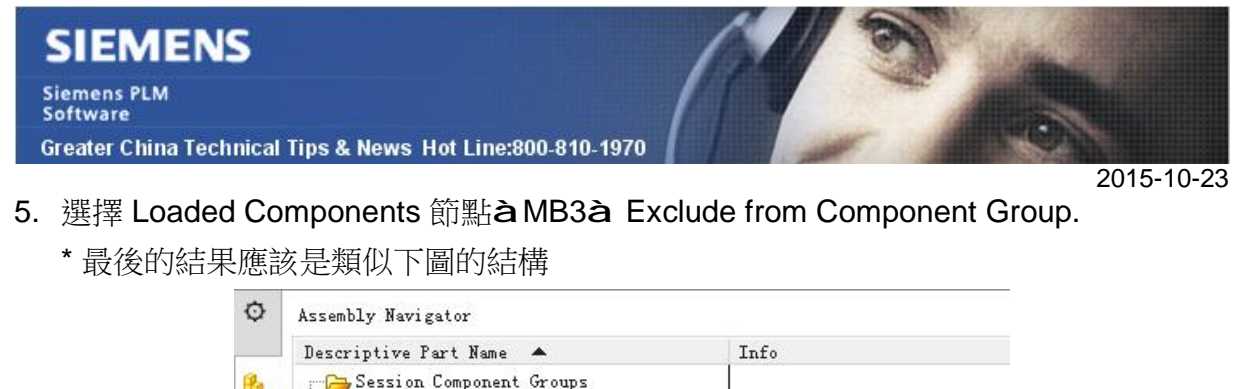

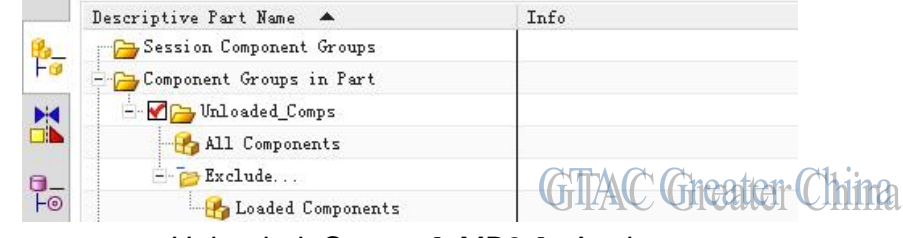

6. 選擇 component group Unloaded\_Comps àMB3 à Apply.

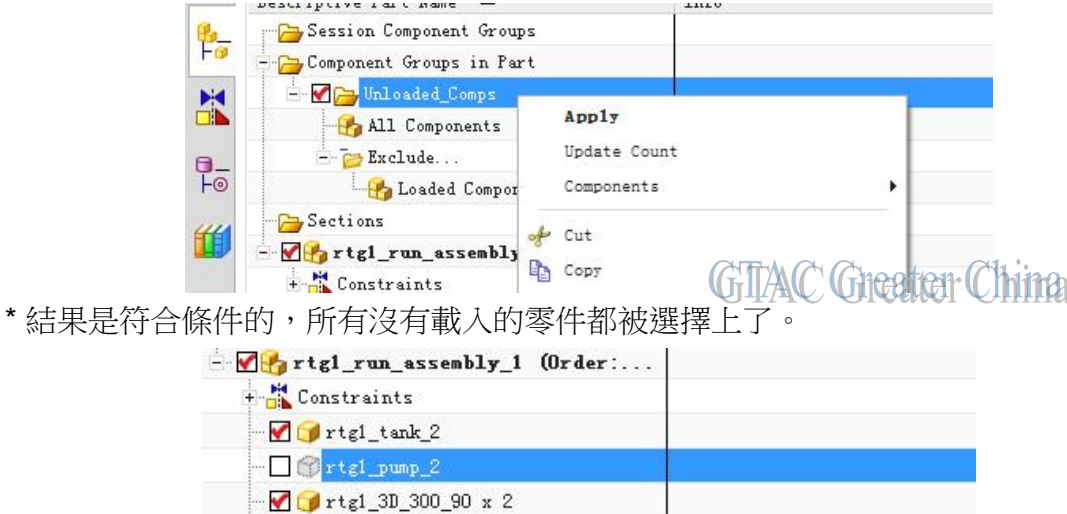

**LUTITAL UTGUGI** 

 $\overline{a}$ 7. 使用 Menuà Edit à Delete, 刪除這些零件

一命

rtg1 VA 300

## **NX CAM Tips**

# **2. NX10.0.2** 之前的版本運行 **Post** 問題

## **PROBLEM:**

NX10.0.3 版本的 Post 無法在之前版本的 NX 上運行。

## **REMEDY:**

問題可以通過下載並安裝 PCv102-85-SFB-NX-9500.7Z 補丁的方法解決,下載位址:

*<https://download.industrysoftware.automation.siemens.com/unigraphics/cam/>*

這個補丁包將解決低版本軟體(NX8.5 以後)無法運行 NX10.0.3 版本 Post 文件的問 題。

解壓補丁包中的 63個文件,並覆蓋原有文件。

# **3. Post Builder** 針對 **v10.0.2** 以及所有 **MP** 版本的緊急補丁

### **PROBLEM:**

Post Builder v10.0.x 中發現了下面兩個問題

- 7524849 *NX* crashes when trying to post a Wire EDM program.
- Machine Tool Simulation fails with the message "Wrong version of 'vnc\_base\_v750\_tcl.txt' has been detected" when the posts with VNC enabled are saved in Post Builder v10.0.2 (and MPs).

### **REMEDY:**

這兩個問題可以通過下載安裝 PBv10-SFB-*NX*-9491.7z 補丁來解決,下載地址如下:

*<https://download.industrysoftware.automation.siemens.com/unigraphics/cam/>*

在 Post Builder version (any 10.0.x) 中找到目錄 POSTBUILD/app/dbase/ directory 替換 檔 pb\_output\_tcl.txt

對於 *NX* version (NX7.5 & up) 並且需要執行基於 VNC 控制的 machine Tool simulation 的情況,找到目錄 MACH/resource/postprocessor/ 並替換檔 vnc\_base\_v750\_tcl.txt 。

Greater China ME&S Service Team PRC Helpdesk (Mandarin): 800-810-1970 Taiwan Helpdesk (Mandarin): 00801-86-1970 HK Helpdesk (Cantonese): 852-2230-3322 Helpdesk Email: [helpdesk\\_cn.plm@siemens.com](mailto:helpdesk_cn.plm@siemens.com) Global Technical Access Center: <http://support.ugs.com> Siemens PLM Software Web Site: <http://www.plm.automation.siemens.com> Siemens PLM Software (China) Web Site: [http://www.plm.automation.siemens.com/zh\\_cn/](http://www.plm.automation.siemens.com/zh_cn/)

此e-mail newsletter 僅提供給享有產品支援與維護的Siemens PLM 軟體使用者。當您發現問題或 希望棄訂,請發送郵件至 helpdesk cn.plm@siemens.com聯繫,如棄訂,請在標題列中注明"棄 訂"